# Vermont e-Filing

Odyssey File and Serve Criminal Filer Demonstration June 2021

### Agenda

- Judiciary Platforms
- Adding eService Contact
- Add/Edit Attorney Bar Number (aka Attorney Number)
- Demo of Odyssey File and Serve
- Format of PDF, Filing and Document Descriptions, Name Lengths
- Demo of Clerk Review
- Support

## Judiciary Platforms

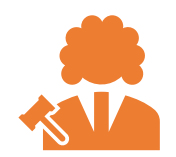

**eCabinet –** Attorneys are required to maintain updated email address in ecabinet – up to 3 – Court sends Orders, Hearing Notices to these addresses

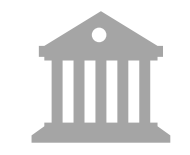

**Public Portal –** Platform to view case and documents.

Must be a party Must apply for elevated access **Odyssey File and Serve ("OFS") –** Efile documents, maintain own service contact email address

Has to be a different email than Attorney Licensing

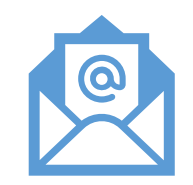

**Attorney Licensing Portal –** Register personal email address for lifetime of attorney licensing

Update Odyssey email Going away soon **Email cannot be the same as OFS email** Email cannot be the same as OFS email Going away soon

### Add eService Contact email address:

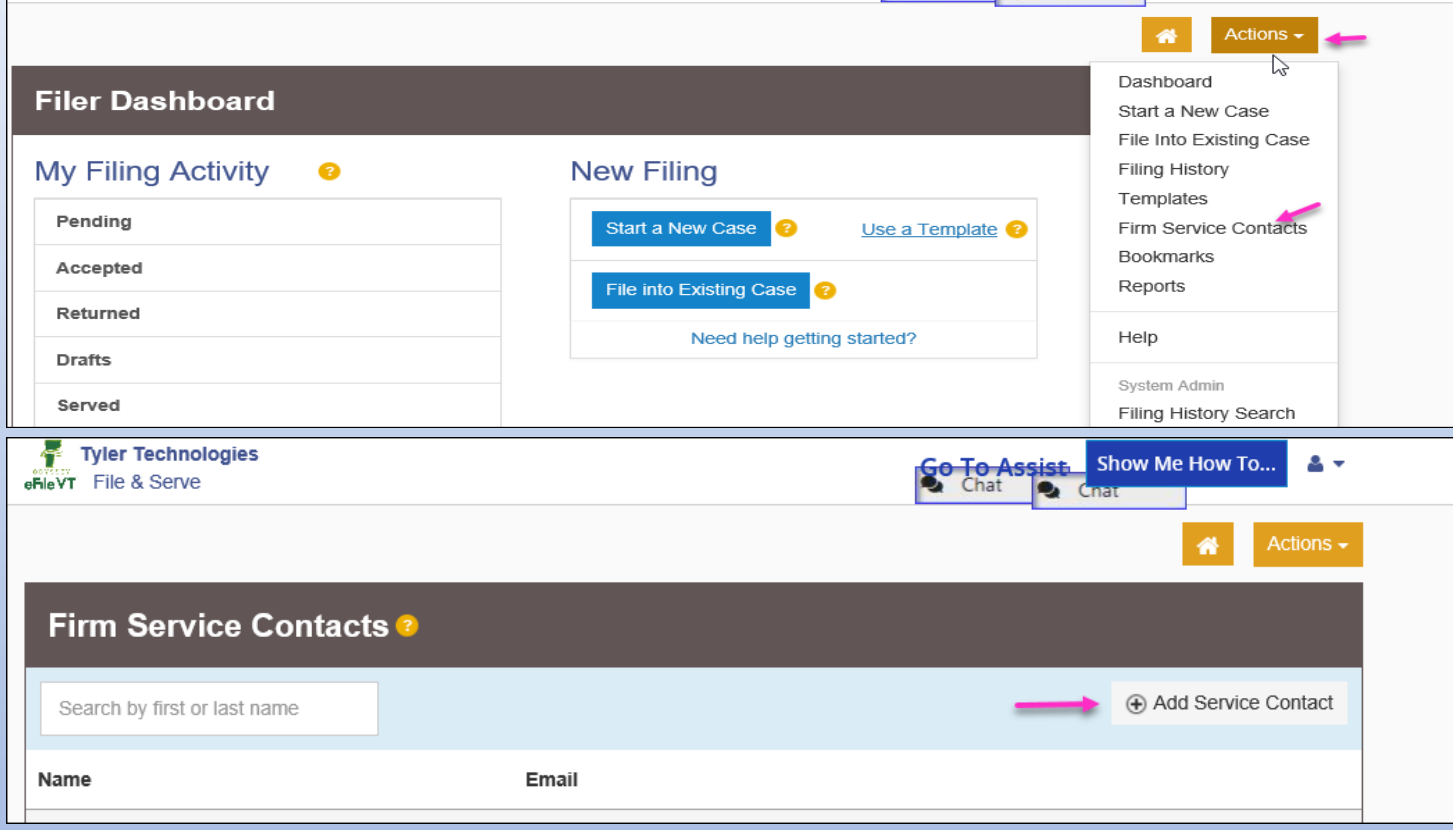

### Add eService Contact email address, cont'd:

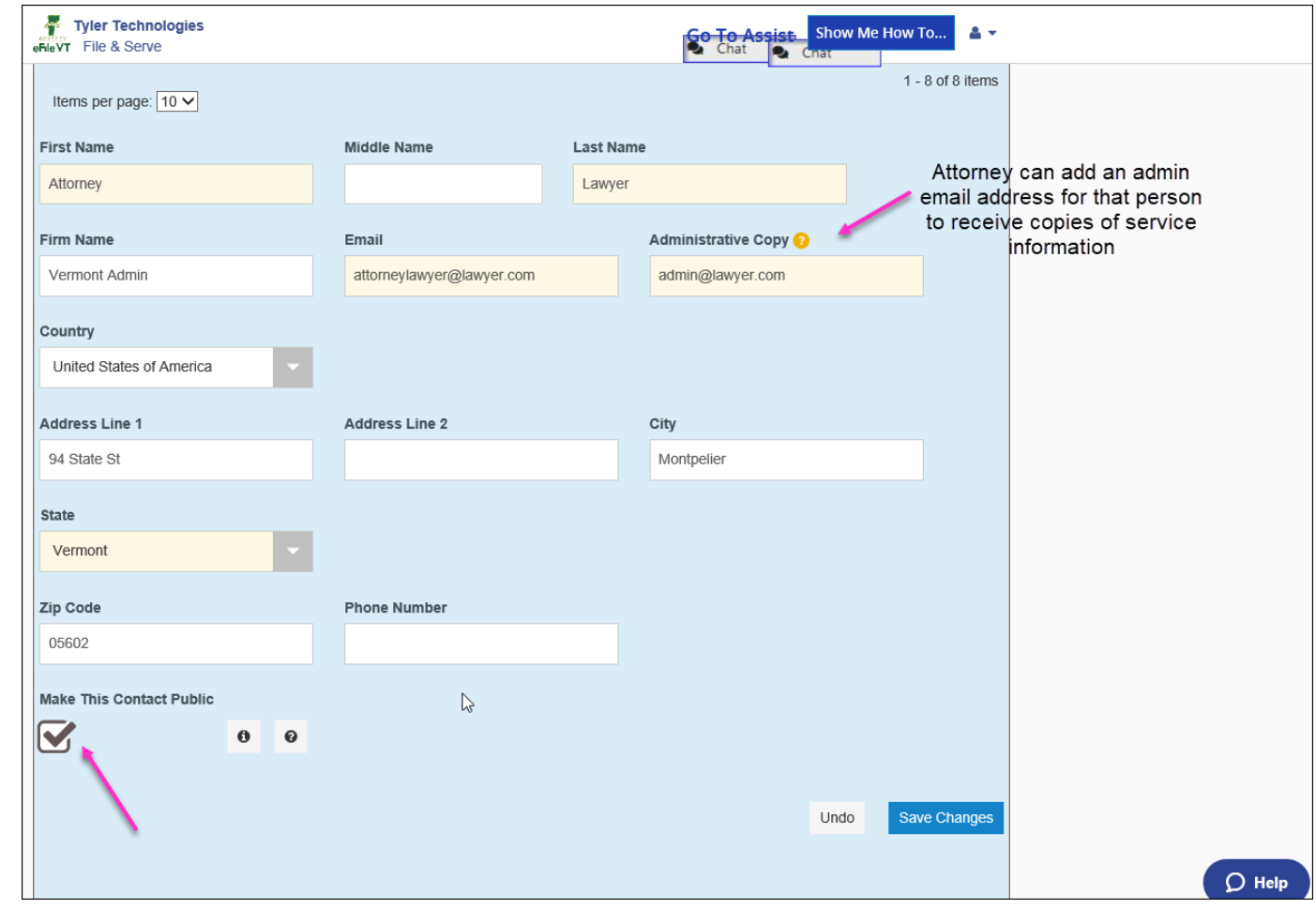

### Add Attorney Bar Number

- 1. Log into the OFS site
- 2. Click Actions top right
- 3. Select Firm Attorneys
- 4. Click Name to edit number

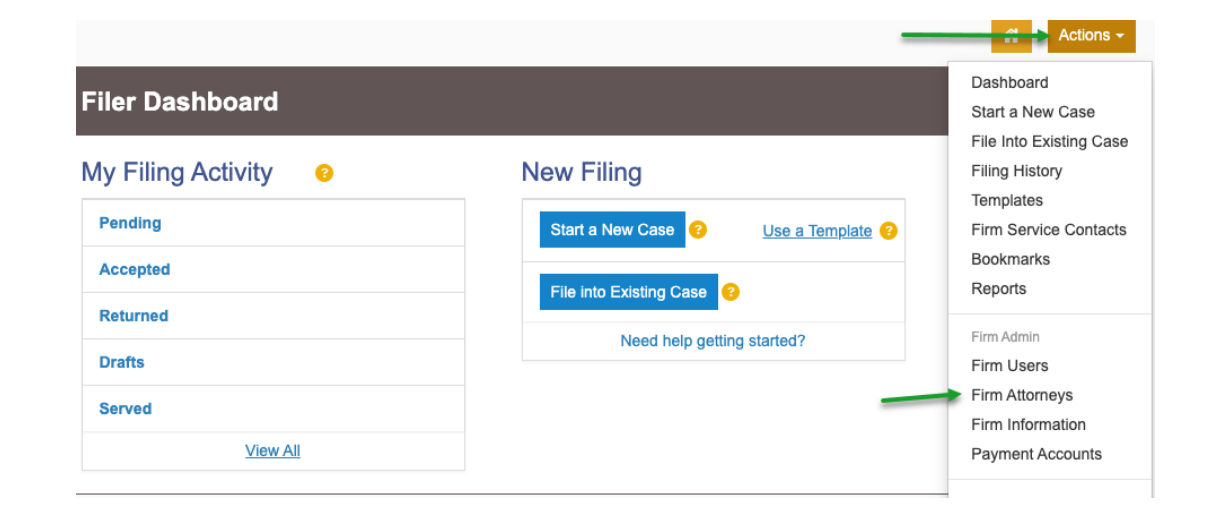

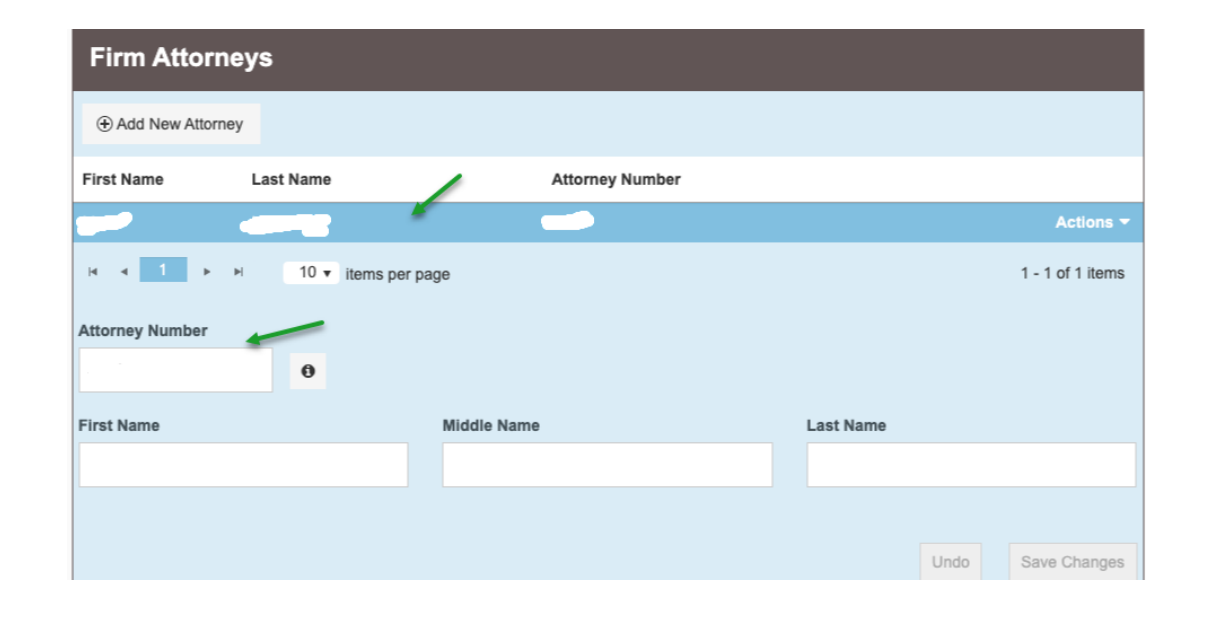

## How to e -File

- Criminal Initial Filing must have criminal filer rights - contact [Jud.efileSupport@vermont.gov](mailto:Jud.efileSupport@vermont.gov) to request
- Format for eFiling :
	- PDFs only
	- All <mark>Description Fields –</mark> cannot be over 100 characters, incl spaces
	- Name lengths cannot be over 100 char.
- **Demonstrate New Filing**

### Filing a New Criminal Case ~ highlights

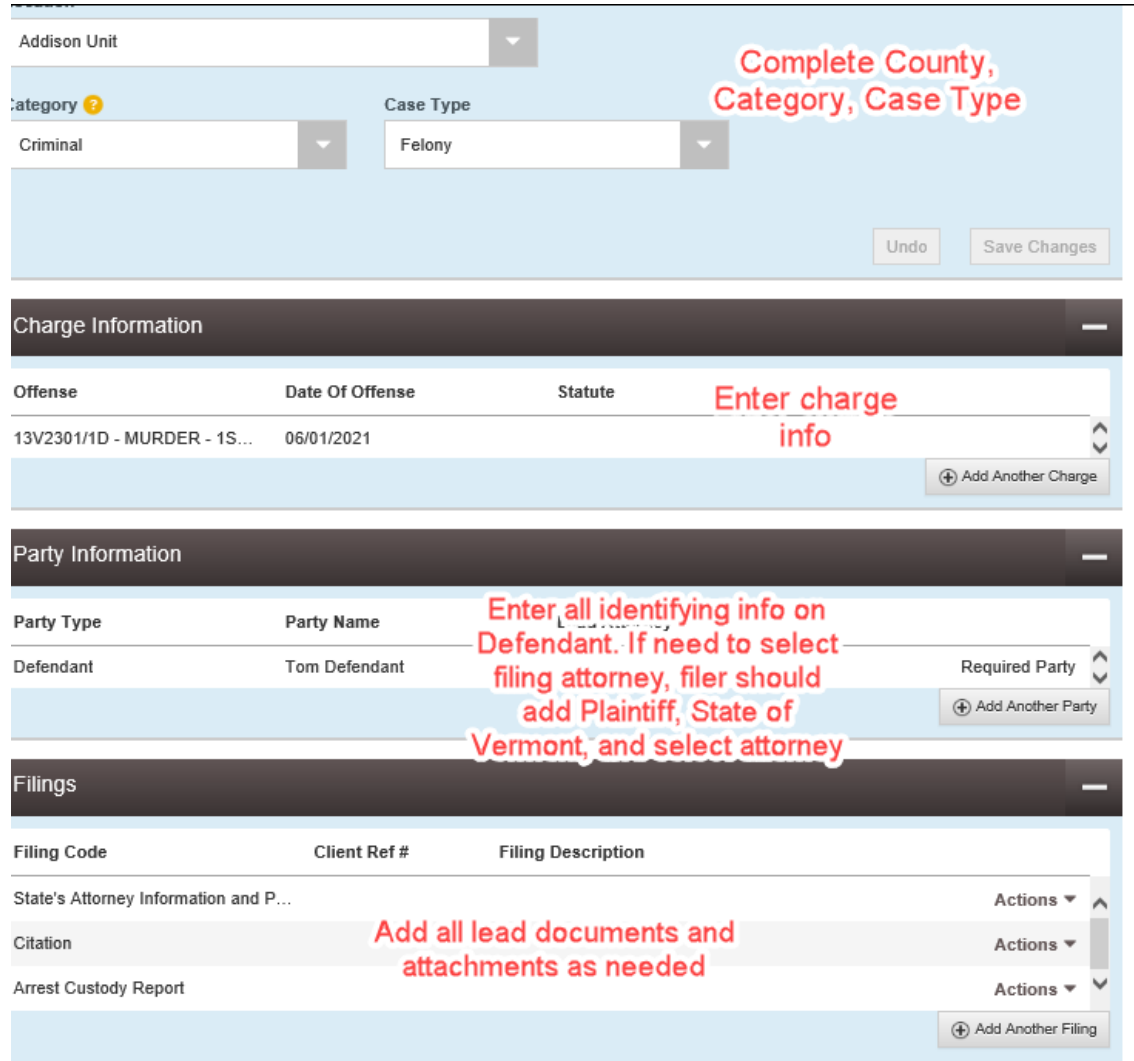

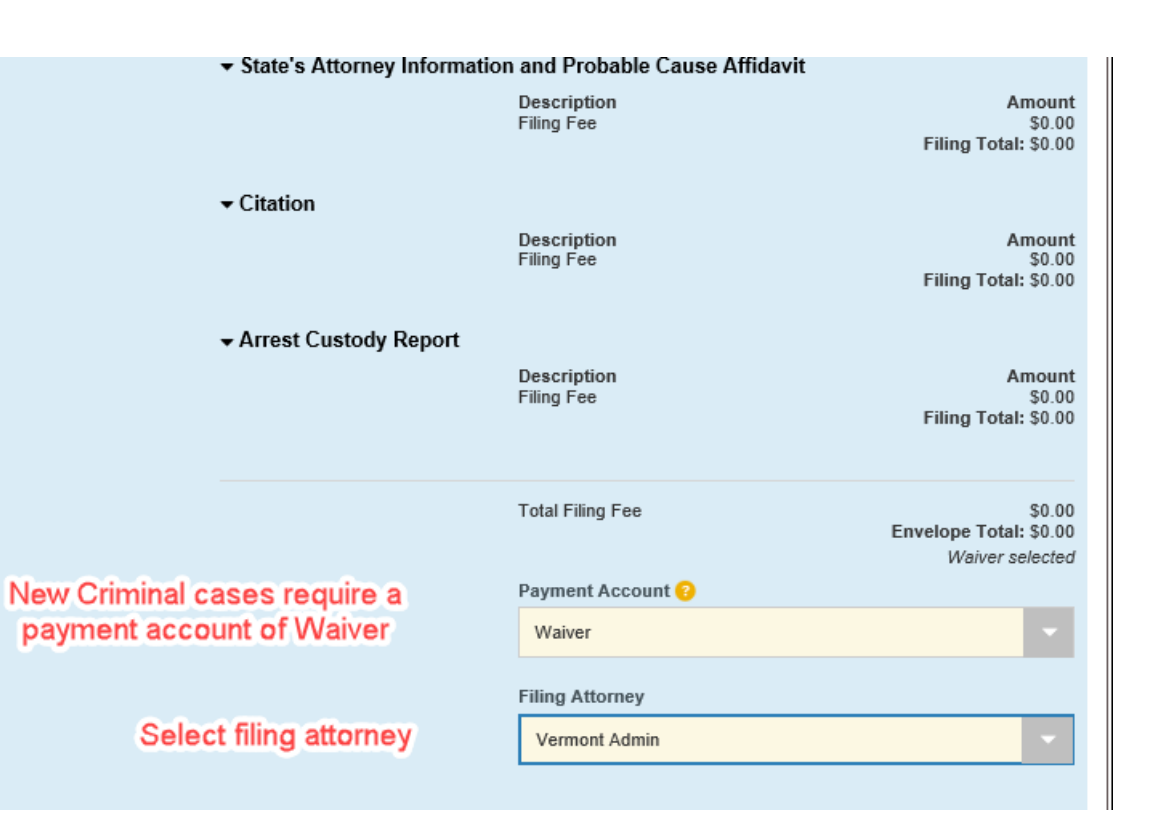

## Demo of Clerk Review Process

How documents look in Odyssey for the court

## Clerk Review Queue ~ Odyssey File and Serve This is what the envelope looks like on the clerk's screen

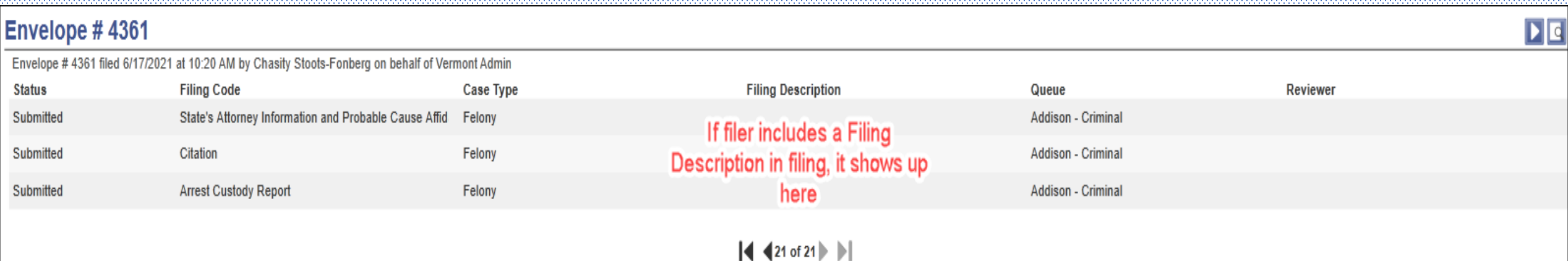

## Envelope opened for clerk review

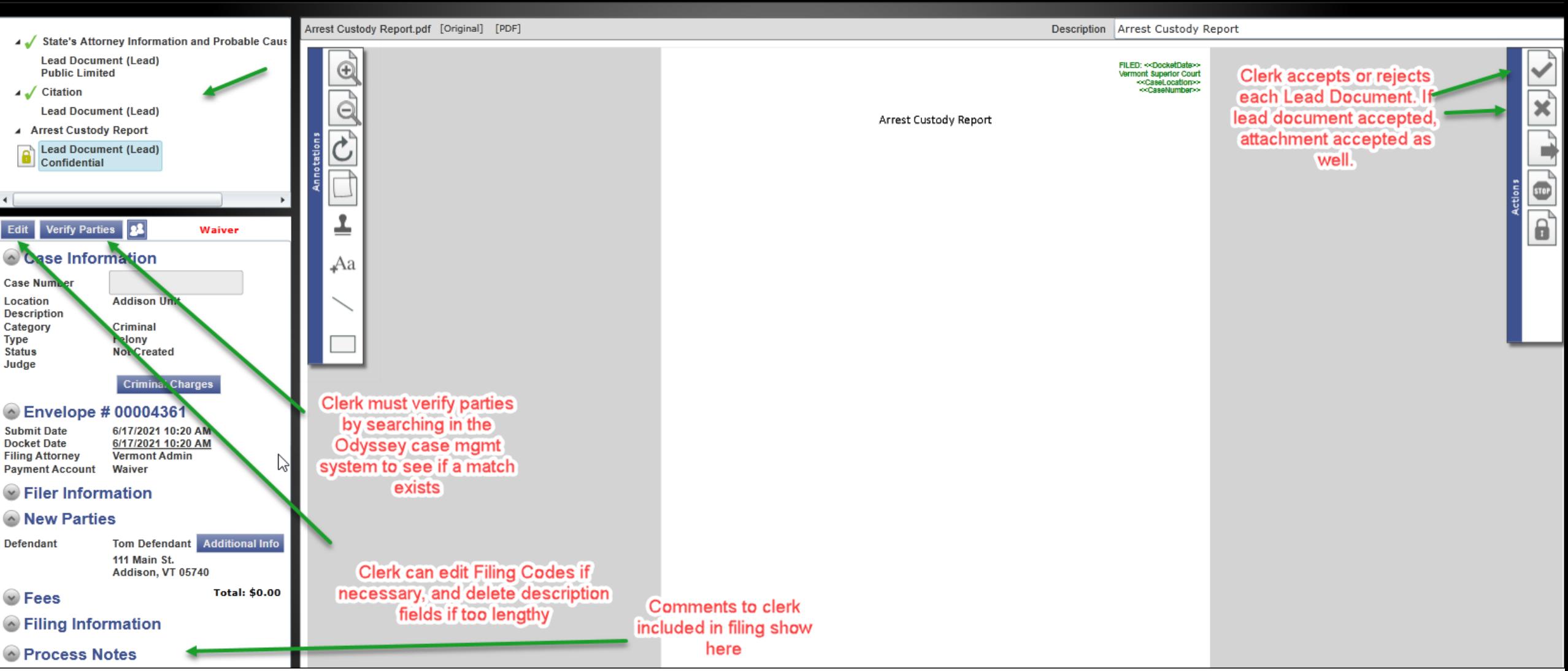

View of Documents in Odyssey – Proper labeling ensures that judges, clerks, and anyone accessing the case on the public portal can quickly find the documents needed

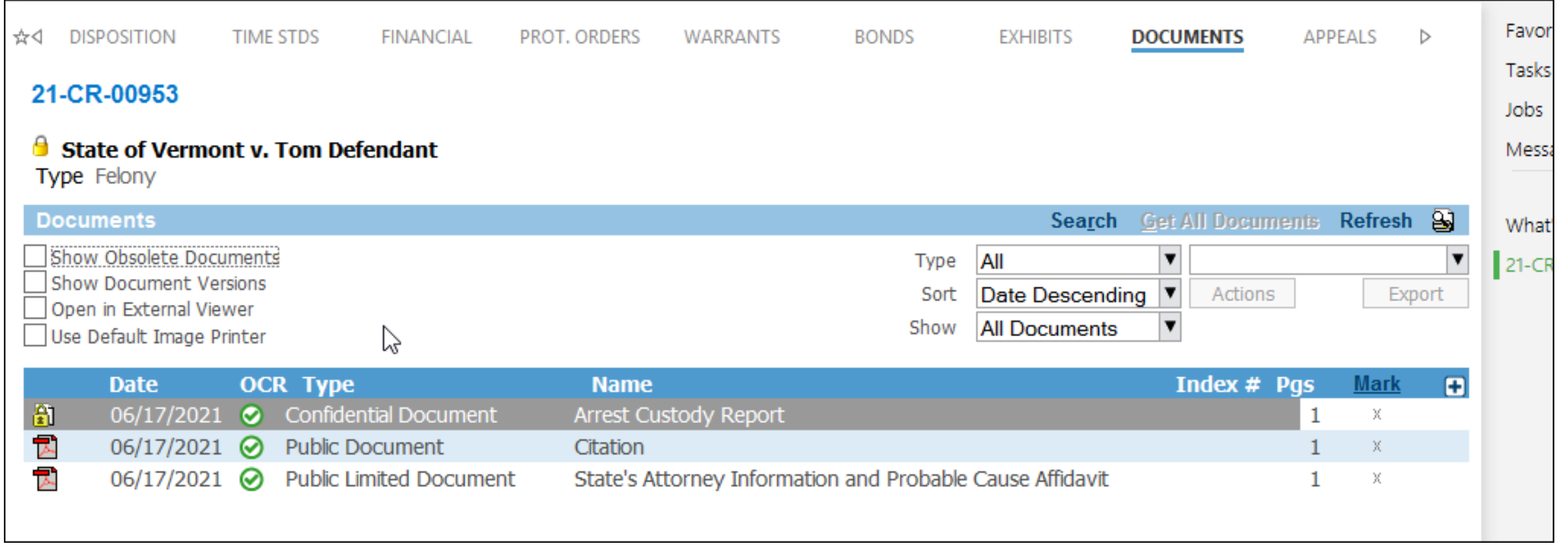

## Errored Envelopes

Some errored envelopes must be rejected by the clerk and then refiled:

Incorrect Bar Number (*aka Attorney Number in OFS*)

Formatting problem of PDF—contains editable fields

Issue with a Charge – e.g., not labeled with proper degree

States Attorneys cannot refile a Rejected envelope of an *Initial Filing* (new case) using the copy function. Must use **New Envelope** and include original filing date and rejection date in comment to court

# Refile after Rejection

- Most rejected envelopes can and should be refiled by using *Copy Envelope* action
	- Filing must be refiled within 7 days from date of rejection to maintain original filing date
- SAs  $\rightarrow$  If Initial filing is rejected, must refile with new envelope
- If incorrect Bar Number $\rightarrow$  must refile with new envelope
	- If refiling with new envelope, should include original filing date, and rejected date in comment to court

## Support

- Technical issues such as browser problems must contact Tyler Technologies: [efiling.support@tylertech.com](mailto:efiling.support@tylertech.com) or 1.800.297.5377
- Specific questions about e-Filing process- email [Jud.efileSupport@vermont.gov](mailto:Jud.efileSupport@vermont.gov)
- Questions about ecabinet email [jud.helpdesk@vermont.gov](mailto:jud.helpdesk@vermont.gov)
- Questions about Public Portal email [jud.helpdesk@vermont.gov](mailto:jud.helpdesk@vermont.gov)
- Questions about Attorney Licensing Portal email [jud.attorneylicensing@vermont.gov](mailto:jud.attorneylicensing@vermont.gov)

### Resources

#### Œ wermonttylerhost.net/cfsweb

S Tyler Comm. Vs. Vermont eFiling Sta., VS. Tyler KB C Merchant Services | B HD

Tyler Technologies Nevt File & Serve

**Court Information** 

Vermont File & Serve Site

First time eFiling in Vermont? Click Here

#### Contact the Vermont Judiciary Help Desk

The Vermont legislature has appropriated CARES Act funds for a grant to Vermont Legal Aid to cover the cost of eFiling use fees though March 31, 2021, to ensure all court users have timely access to justice as the judicial system

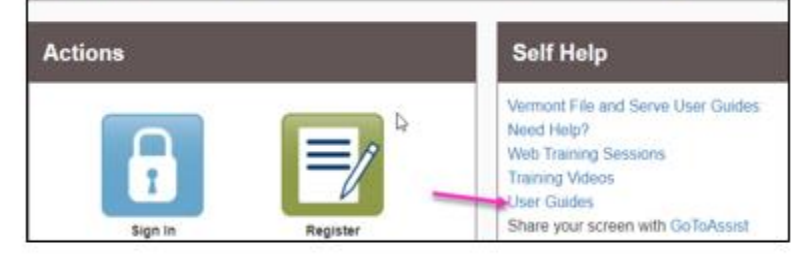

- Filing Guides on Judiciary Website: ٠ https://www.vermontjudiciary.org/about-vermontjudiciary/electronic-access/electronic-filing
- User Guides on OFS Home page
- eFiling FAQ site on Judiciary Website

#### Odyssey File and Serve

All trial courts, Judicial Bureau and Environmental Division Register for e-filing using OFS (to submit documents to the co

#### eCabinet

#### For Attorneys ONLY

- Newly licensed attorneys create an account
- · All attorneys maintain a current email address

eCabinet continues to be the source of attorney email addresses in

#### Register or update eCabinet

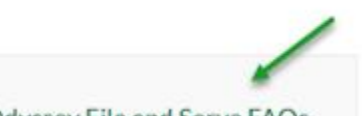

Odyssey File and Serve FAQs

About Odyssey File and Serve

### Odyssey File and Serve FAQs

#### Who can e-File?

How to register to use e-Filing? Where does an Attorney register email address? Bar Number / Attorney Number in Odyssey File & Serve ("OFS") Registration How to create an Electronic Service Contact? What if I cannot find the person I need to serve on the Service Contact List? Deleting Service Contacts for out of firm contacts in Odyssey File & Serve? Electronic Service? Filing Codes in Odyssey File and Serve? Preparing PDFs prior to e-Filing through Odyssey File & Serve? How to Name Filing Description and Document Description? How to Refile an Envelope after Rejection? How to Refile a Rejected Envelope with an Error? **Financial Reconciliation?** Who Pays the \$14 e-Filing Use Fee?